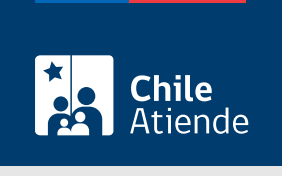

Información proporcionada por Servicio Agrícola y Ganadero

# Internación de ejemplares vivos de especies exóticas de la fauna silvestre, semen, embriones, huevos para incubar y larvas

Última actualización: 12 enero, 2024

## Descripción

La Ley de Caza y su reglamento regula la internación al territorio nacional de ejemplares vivos de especies exóticas de la fauna silvestre, semen, embriones, huevos para incubar y larvas que puedan perturbar el equilibrio ecológico y la conservación del patrimonio ambiental, por lo que este proceso permite solicitar la autorización de internación de fauna exótica al país.

#### Obtenga [más información](http://www.sag.cl/ambitos-de-accion/internacion-de-fauna-exotica).

Para el caso de internación de la Clase Arthropoda, debe consultar a la División de Protección Agrícola y Forestal del SAG, enviando un correo electrónico a propagri@sag.gob.cl. Este trámite se puede realizar durante todo el año a través del sitio web , en oficinas y por correo

electrónico del SAG .

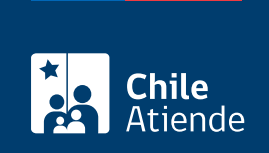

#### ¿A quién está dirigido?

Personas naturales o jurídicas que requieran internar al país animales de fauna exótica, ya sea con fines comerciales, de exhibición, reproducción, criadero, uso científico y mascota.

Importante :

- Para internar animales con fines de comerciales, de exhibición, reproducción, y criadero, previo a la solicitud, deberán encontrarse inscritos en el [Registro Nacional de Tenedores de Fauna Silvestre](/var/www/chileatiende/public/fichas/16939-inscripcion-en-el-registro-nacional-de-tenedores-de-fauna-silvestre-rntfs) [\(RNTFS\)](/var/www/chileatiende/public/fichas/16939-inscripcion-en-el-registro-nacional-de-tenedores-de-fauna-silvestre-rntfs) del SAG.
- Antes de la solicitud, el usuario deberá corroborar la existencia de requisitos sanitarios (Certificado Zoosanitario "CZE") entre Chile y el país de procedencia de los animales. La consulta debe ser realizada al correo electrónico: propec@sag.gob.cl.

#### ¿Qué necesito para hacer el trámite?

- Carta conductora de solicitud de internación.
- Completar [formulario para la internación de fauna silvestre exótica al territorio nacional](http://www.sag.gob.cl/content/formulario-de-internacion-de-fauna-exotica). [Revise la](http://www.sag.cl/sites/default/files/guia_para_completar_el_formulario_fin.pdf) [guía para completar el formulario](http://www.sag.cl/sites/default/files/guia_para_completar_el_formulario_fin.pdf).
- Poder simple, si la persona solicitante es un tercero.
- [Resolución de inscripción en el RNTFS,](/var/www/chileatiende/public/fichas/16939-inscripcion-en-el-registro-nacional-de-tenedores-de-fauna-silvestre-rntfs) cuando corresponda.
- [Certificado CITES](/var/www/chileatiende/public/fichas/2863-permiso-para-importar-especies-que-se-encuentran-en-la-convencion-cites), si la especie a internar es parte del Apéndice I de la Convención sobre el Comercio Internacional de Especies Amenazadas de Fauna y Flora Silvestre.

Importante :

- Además de los antecedentes mencionados, el SAG podrá solicitar algún otro tipo de documento.
- Para realizar el trámite vía online deberá contar con ClaveÚnica. Si no tiene esta clave, [solicítela.](/var/www/chileatiende/public/fichas/11331-obtener-la-clave-unica)

## ¿Cuál es el costo del trámite?

El valor del trámite depende de la cantidad de especies que se encuentren dentro de la solicitud:

- De 1 a 4 especies, tiene el valor 0,5 [Unidades Tributarias Mensuales \(UTM\)](https://www.sii.cl/valores_y_fechas/index_valores_y_fechas.html).
- De 5 a 8 especies, tiene el valor 1,0 UTM.
- De 9 a 12 especies, tiene el valor de 1,5 UTM.

Luego se cobra según los intervalos antes expresados.

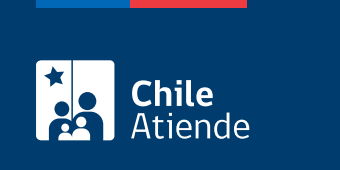

Dependerá de cada situación, pero, en general, la vigencia tiene un periodo de 6 meses.

### ¿Cómo y dónde hago el trámite?

En línea:

- 1. Reúne los antecedentes requeridos.
- 2. Haz clic en "Ir al trámite en línea".
- 3. Una vez en el sitio web Cerofilas del SAG, en "Solicitud de internación de ejemplares vivos de especies exóticas de la fauna silvestre, semen, embriones, huevos para incubar y larvas", haz clic en "Iniciar trámite".
- 4. Haga clic en "Iniciar con ClaveÚnica".
- 5. Ingresa tu RUN y ClaveÚnica. Si no tienes esta clave, [solicítela.](/var/www/chileatiende/public/fichas/11331-obtener-la-clave-unica)
- 6. Completa la solicitud en línea.
- 7. Adjunta los documentos y archivos requeridos, y sigue las instrucciones.
- 8. Paga el trámite en línea de acuerdo a las instrucciones.
- 9. Como resultado del trámite, si corresponde, SAG te enviará un correo indicándole que su solicitud ha sido resuelta y un enlace para ingresar a Cerofilas con tu ClaveÚnica, donde podrás descargar la resolución correspondiente a la autorización de internación de ejemplares vivos de especies exóticas.

En oficina:

- 1. Reúna los antecedentes requeridos.
- 2. Diríjase a la oficina de partes del Servicio Agrícola y Ganadero (SAG), ubicada en [Paseo Bulnes 140,](https://g.page/SAGChile?share) [Santiago](https://g.page/SAGChile?share), región Metropolitana. Horario de atención: de lunes a viernes, de 9:00 a 14:00 horas.
- 3. Explique el motivo de su visita: solicitar la autorización de internación de fauna silvestre exótica al territorio nacional.
- 4. Entregue los antecedentes requeridos.
- 5. Como resultado del trámite, habrá presentado la solicitud.

Forma de pago :

- Una vez ingresada la solicitud, recibirá un correo indicando el monto a pagar. Este debe ser depositado a través de la cuenta corriente Nº 901027-1 del Banco del Estado, a nombre del Servicio Agrícola y Ganadero, RUT: 61.308.000-7. Identifique SPS y trámite realizado.
- Envíe la copia del depósito a alexis.cadiz@sag.gob.cl, con copia a luis.sanhueza@sag.gob.cl.
- Tendrá respuesta a su requerimiento en el plazo de 60 días hábiles siguientes a su presentación, mediante una resolución exenta emitida por el SAG.

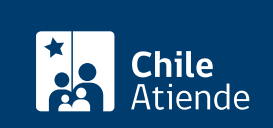

- 1. Reúna los antecedentes requeridos.
- 2. Envíelos a oficina.partes@sag.gob.cl.
- 3. Como resultado del trámite, habrá presentado la solicitud.

Forma de pago:

- Una vez ingresada la solicitud, recibirá un correo indicando el monto a pagar. Este debe ser depositado a través de la cuenta corriente Nº 901027-1 del Banco del Estado, a nombre del Servicio Agrícola y Ganadero, RUT: 61.308.000-7. Identifique SPS y trámite realizado.
- Envíe la copia del depósito a alexis.cadiz@sag.gob.cl, con copia a luis.sanhueza@sag.gob.cl.
- Tendrá respuesta a su requerimiento en el plazo de 60 días hábiles siguientes a su presentación, mediante una resolución exenta emitida por el SAG.

#### Link de trámite en línea:

[https://www.chileatiende.gob.cl/fichas/58183-internacion-de-ejemplares-vivos-de-especies-exoticas-de-la](https://www.chileatiende.gob.cl/fichas/58183-internacion-de-ejemplares-vivos-de-especies-exoticas-de-la-fauna-silvestre-semen-embriones-huevos-para-incubar-y-larvas)[fauna-silvestre-semen-embriones-huevos-para-incubar-y-larvas](https://www.chileatiende.gob.cl/fichas/58183-internacion-de-ejemplares-vivos-de-especies-exoticas-de-la-fauna-silvestre-semen-embriones-huevos-para-incubar-y-larvas)